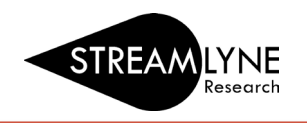

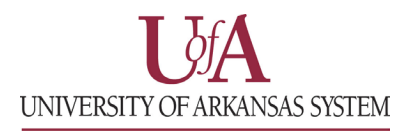

## IACUC: HOW TO SEARCH FOR AN IACUC PROTOCOL

If you need to find your IACUC protocol after you have submitted it, you can search for the protocol in Streamlyne.

- 1) Login to Streamlyne.
- 2) Click **Main Menu** > **IACUC** > and click **All My Protocols** to pull up a list of your protocols.
	- a. You can also search using the IACUC Protocol lookup feature by clicking the word **IACUC Protocol**. You can use this search to find a protocol that you have access to but are not listed as personnel on the protocol.
	- b. In the Protocol Lookup search screen (pictured on next page), enter your last name (or the last name of whoever you need to lookup) in the **Investigator** field using asterisks. Example: \*schwartz\*
	- c. Click the red **Search** button.

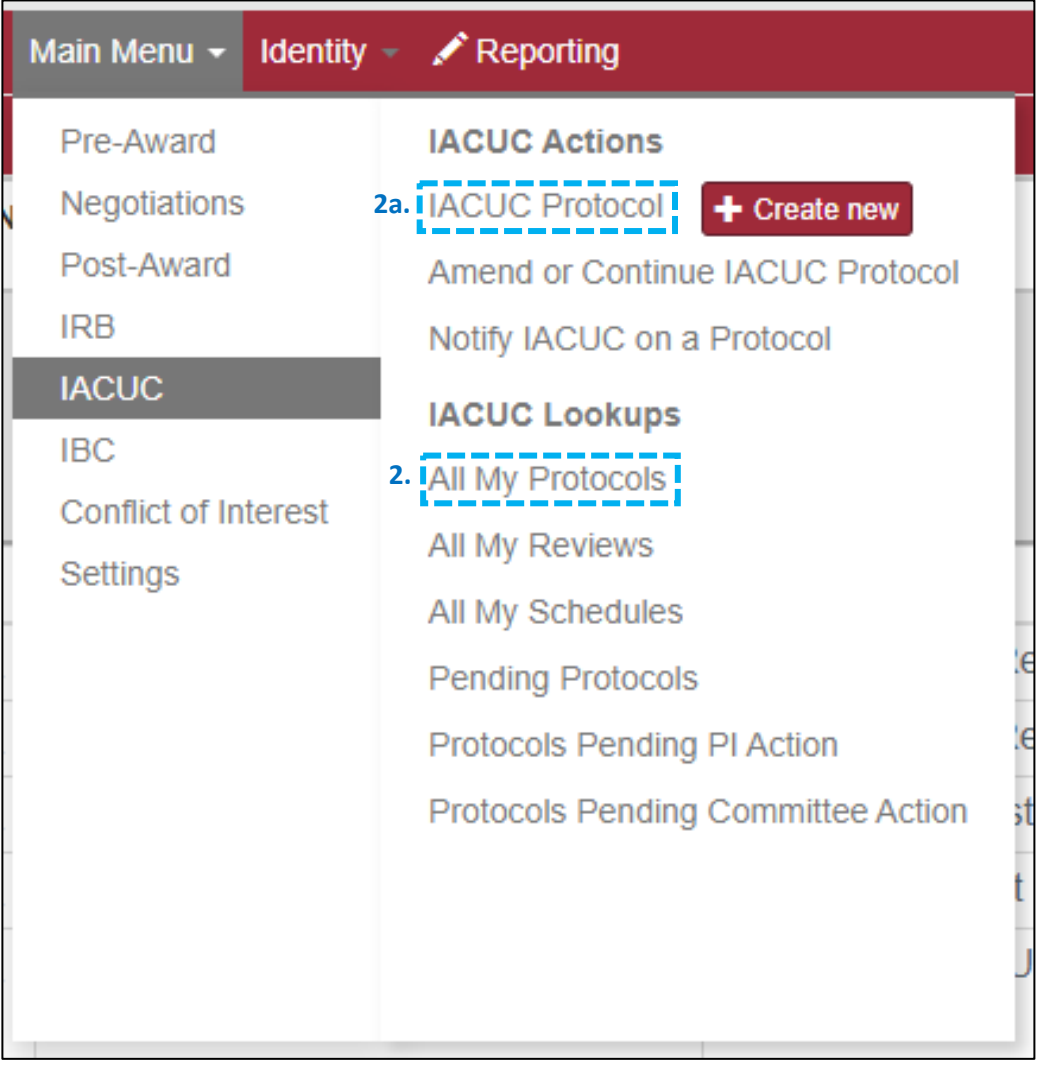

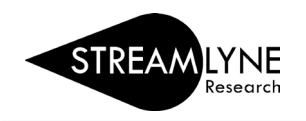

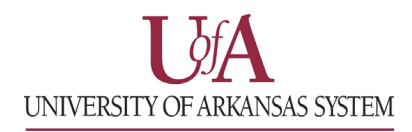

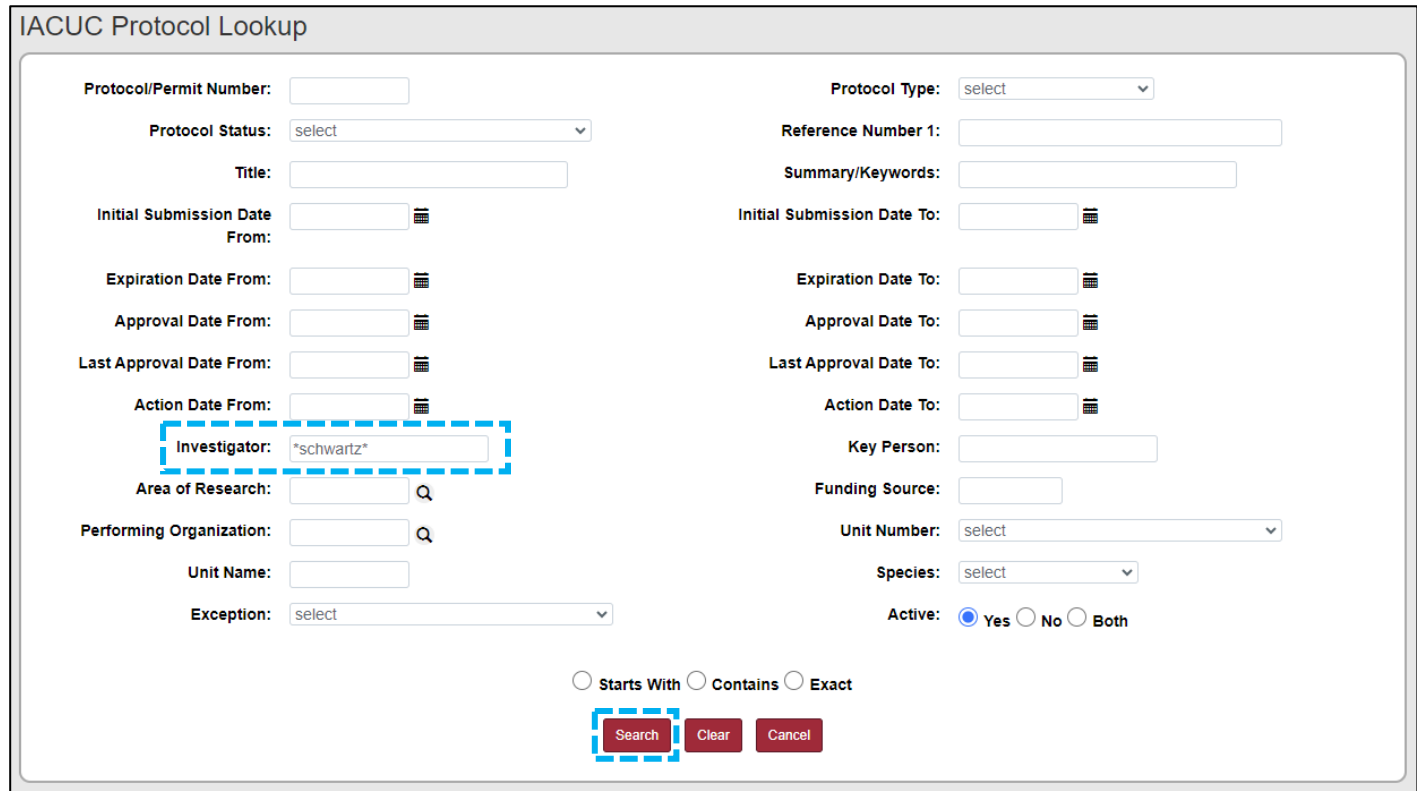

*Note: While using the Investigator field is the recommended method of searching, any combination of search parameters can be used. If your search finds too many results to sort through, try adding another search parameter to filter the list. If you run into any issues running your search, reach out to the Streamlyne Support Team at [streamlyne@uark.edu](mailto:streamlyne@uark.edu) for assistance.* 

3) Scroll down past the **Search** button to locate the protocol you need, click the **view** link on the far left to open the protocol.

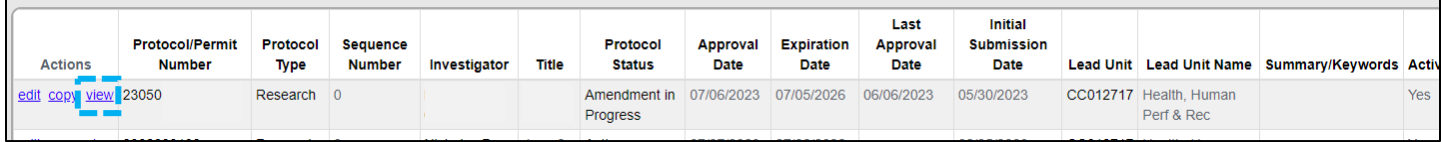